#### **CONFIGURATION OPTIONS**

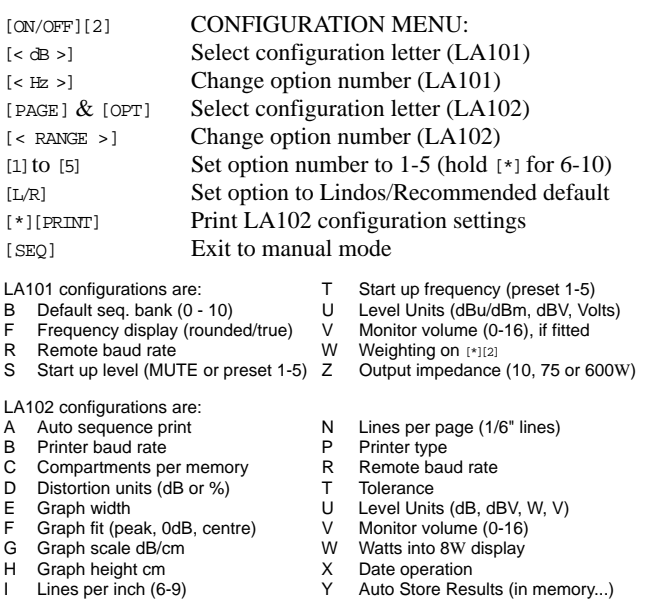

J Graph normalisation Z Input impedance (600 W or 10kW) M Top margin (1/6" lines)

13 RMS, 400Hz-22kHz 14 CCIR unweighted PPM 15 CCIR weighted PPM

graph.

# **MEASUREMENT OPTIONS**

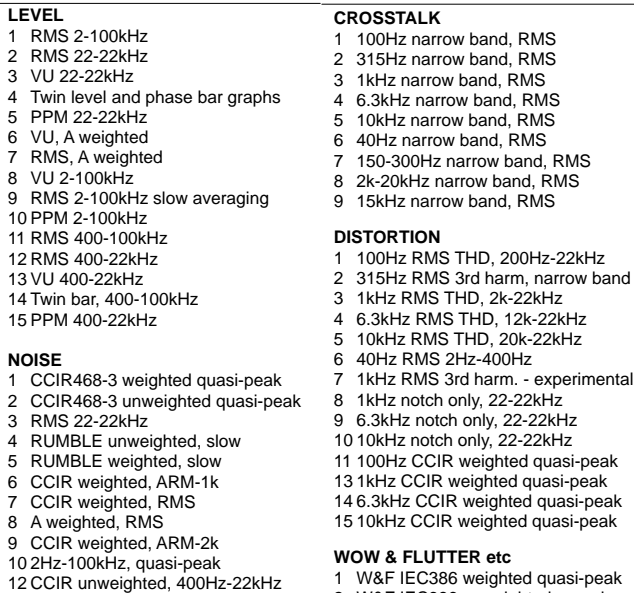

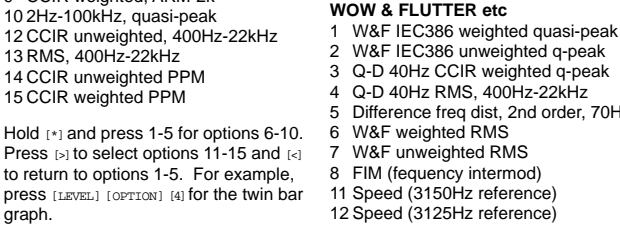

2Hz-400Hz

3rd harm. - experimental

70Hz

# **LA101 MANUAL MODE**

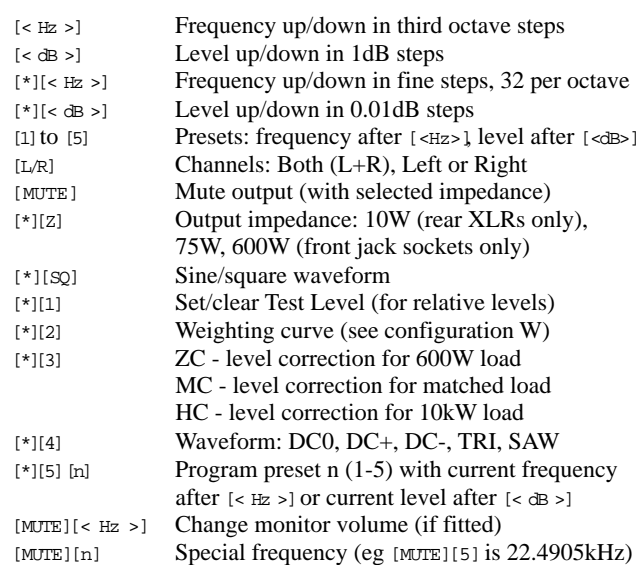

#### **LA102 MANUAL MODE**

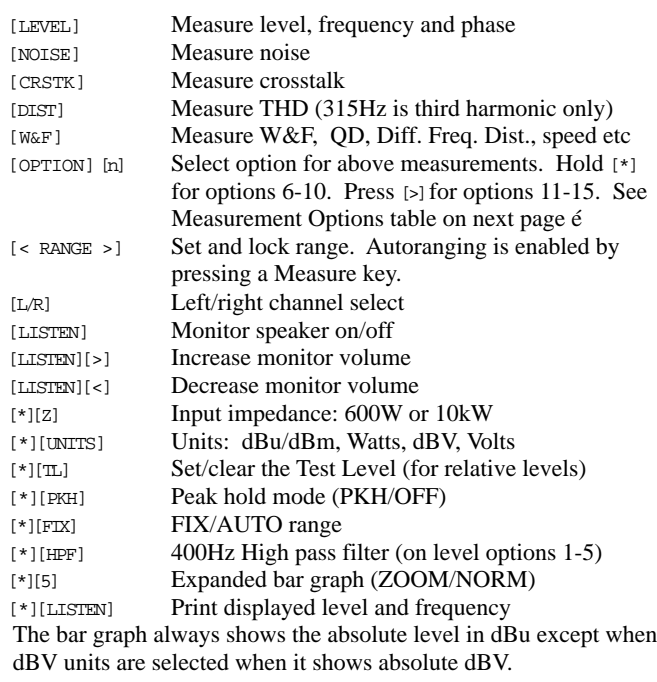

#### **SETTING THE LA102 DATE**

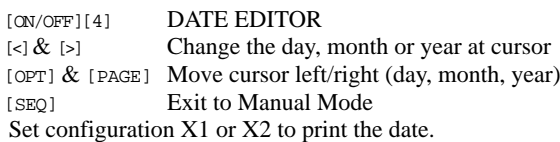

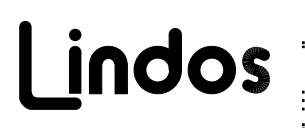

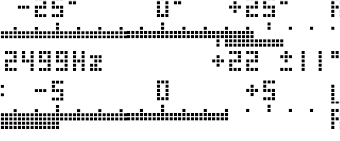

#### **LA100 REFERENCE CARD**

The LA100 Audio Analyser operates in two distinct modes, manual mode and automatic sequence mode, switched by pressing the [SEQ] key. The sequence results are displayed on the unit's LCD and may be printed by connecting an Epson, IBM or Hewlett Packard compatible printer to the RS232 socket on the LA102. A computer is not necessary for manual or automatic testing, although full computer control is possible.

بالمستحدث

Tapping the [ON/OFF] key briefly on either unit will reset it to its power-on state determined by CONFIGURATION OPTIONS held in non-volatile memory. Many apparent faults such as failure to print, incorrect preset frequencies or levels, failure to start up at 1kHz etc can be the result of re-configuration, either accidentally or by another user. To reset all settings to their default, hold [ON/ OFF] and press [3] to obtain the RESET MENU and then press [1].

[KEY] [n] means first press [KEY] and then press [n]

[\*][KEY] means hold [\*] and press [KEY], in particular:  $[\star][1]$  to  $[\star][4]$  are used for the numbers 6-9 and  $[\star][5]$  for 0 or 10. Most keys repeat if held for a short while.

The units are always on while mains power is connected. They may also be powered from the built-in NiCd batteries which are switched on/off by pressing the  $\text{[ON/OFF]}$  key for at least  $\frac{1}{4}$ s. A 'B' is displayed when battery power is on.

[\*][ON/OFF] Battery lock (disables 5 minute auto switch-off) [MUTE][ON/OFF] Turn LA101 on with output MUTEd.

# **LA101 RESET MENU**

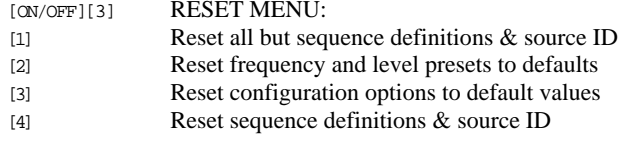

#### **LA102 RESET MENU**

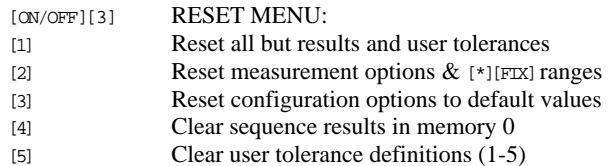

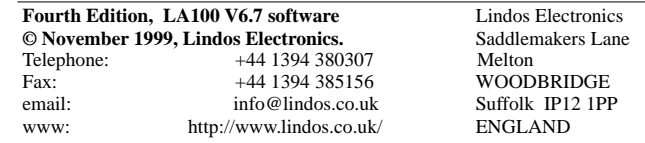

#### **LA101 SEQUENCE MODE**

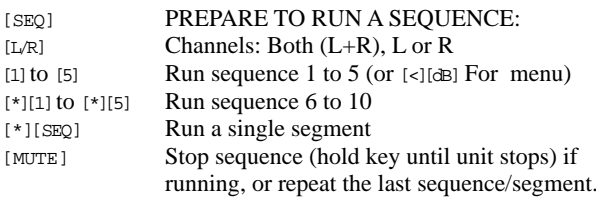

Sequences are relative to the Test Level set in manual mode.

#### **LA102 SEQUENCE MODE**

[SEQ] PREPARE TO RECEIVE A SEQUENCE: [\*][SEQ] [n] Receive a single channel sequence and store in register 1 or 2, leaving the other alone. [\*][LPF] Select 22Hz-22kHz filter [SEQ] Exit to manual mode

Sequences are independant of manual measurement option, range, Test Level and channel settings.

Example: To run sequence 1, press [SEQ] on the LA102 and then [SEQ] [1] on the LA101. Press [PAGE] to see the results:

# **SEQUENCE RESULTS**

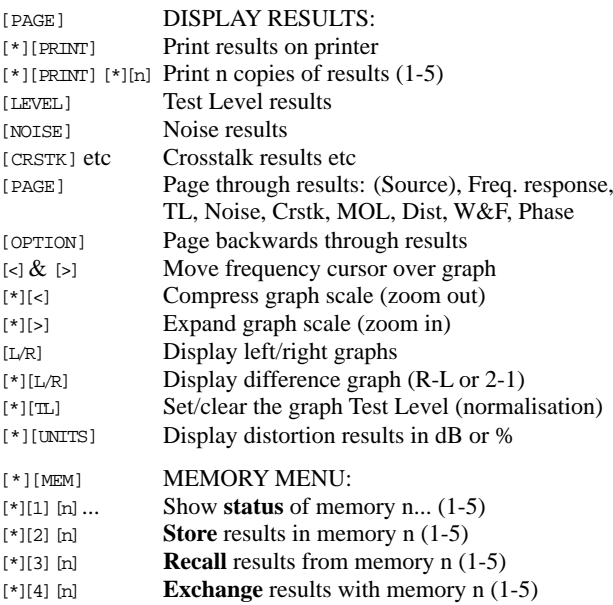

#### [\*][5][n]**Subtract** memory n (1-5) from results

# **USING TEST TAPES & DISCS**

[SEQ] [OPT] [2] TEST TAPE MODE (discrete tones & speech) [SEQ] [OPT] [3] FREQUENCY SWEEP MODE (no speech):  $[L/R]$  Manual channel select (when sweep is on both) [PAGE] Display interpolated frequency response graph The LA102 can be used with any test tape or disc. Results will be stored as sweep segment U and may be displayed, printed or checked against a tolerance in the usual way (see above).

#### **EDITING SEQUENCES**

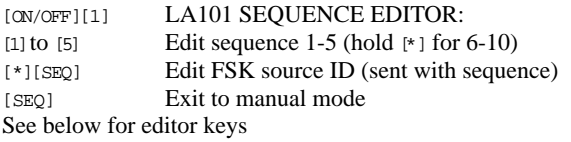

#### **EDITING TOLERANCES & HEADING**

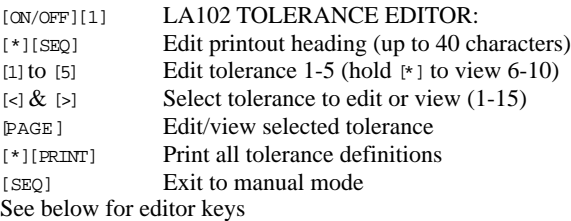

#### **EDITOR KEYS**

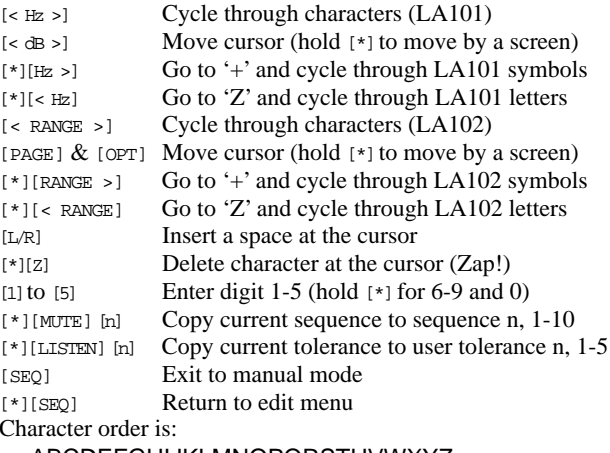

\_ABCDEFGHIJKLMNOPQRSTUVWXYZ

bcdhkmnoruxz@!?%:<>=±]/+-.0123456789,"

#### **LA101 USER WEIGHTING EDITOR**

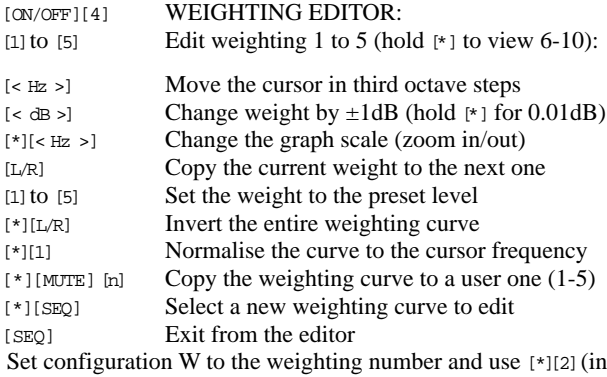

# **TEST SEGMENTS**

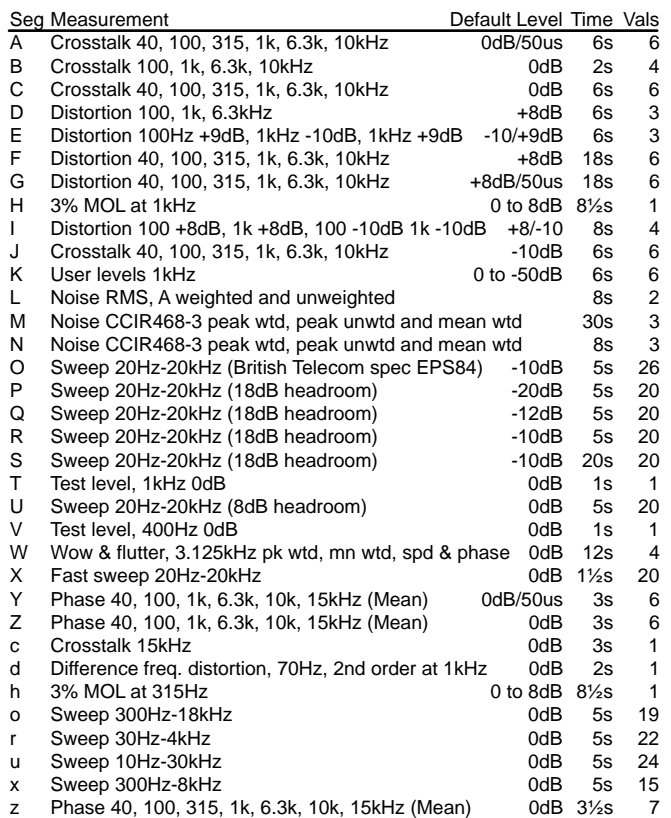

# **CONTROL SEGMENTS**

!*f*,*d*,*l* Tone bursts/tone sets. !freq,duration,level,freq... (in Hz, ms & dB) <sup>+</sup>"text" Send text message to the LA102 measuring set, up to 21 chars

- "text" Display text message on the LA101 display, up to 21 characters
- $\epsilon$ Repeat last segment, until interrupted by a key press
- $<<$ Repeat whole sequence, until interrupted by a key press
- ±*n*Select tolerance *n* (1-16) in the LA102
- %*<sup>n</sup>*,*<sup>m</sup>* Set output impedance *n* (10, 75 or 600) in ohms and ZC mode *m*/*n*Set oscillator test level to *n* dBu.
- 
- :*n*,*<sup>m</sup>* Select physical output channel *n* and logical channel *m* >*n*Run sequence *n* as a sub-sequence and then continue
- ? Pause until a key is pressed on the LA101

#### **EXAMPLES**

Example sequence: A 5s sweep at -10dB, distortion at six frequencies at +4dB, CCIR weighted noise, W&F and phase: "EXAMPLE" TRF+4NWZ

Example tone burst: A 315Hz 20ms tone burst at -4dB, 5s of silence and a 2kHz 50ms tone burst at +6.7dB: "BURSTS" "315Hz"!315,20,-4,0,5000 "2kHz"!2000,50,+6.7

Example tolerance: Test level 0±0.5dB, distortion below -56dB (all frequencies) and frequency response  $-1\pm 2dB$  below 100Hz, 0±0.5dB for 100Hz-6.3kHz and not specified above 6.3kHz: "TAPE CHECK" T±.5 DF-56 PQRSUX-1±2,,,,±0.5,,,,?

manual mode) to select the weighting.